## HOW WE CREATE CUSTOMER (BILL TO)

## ORDER MANAGEMENT > SET Ups > CUSTOMER > STANDARD

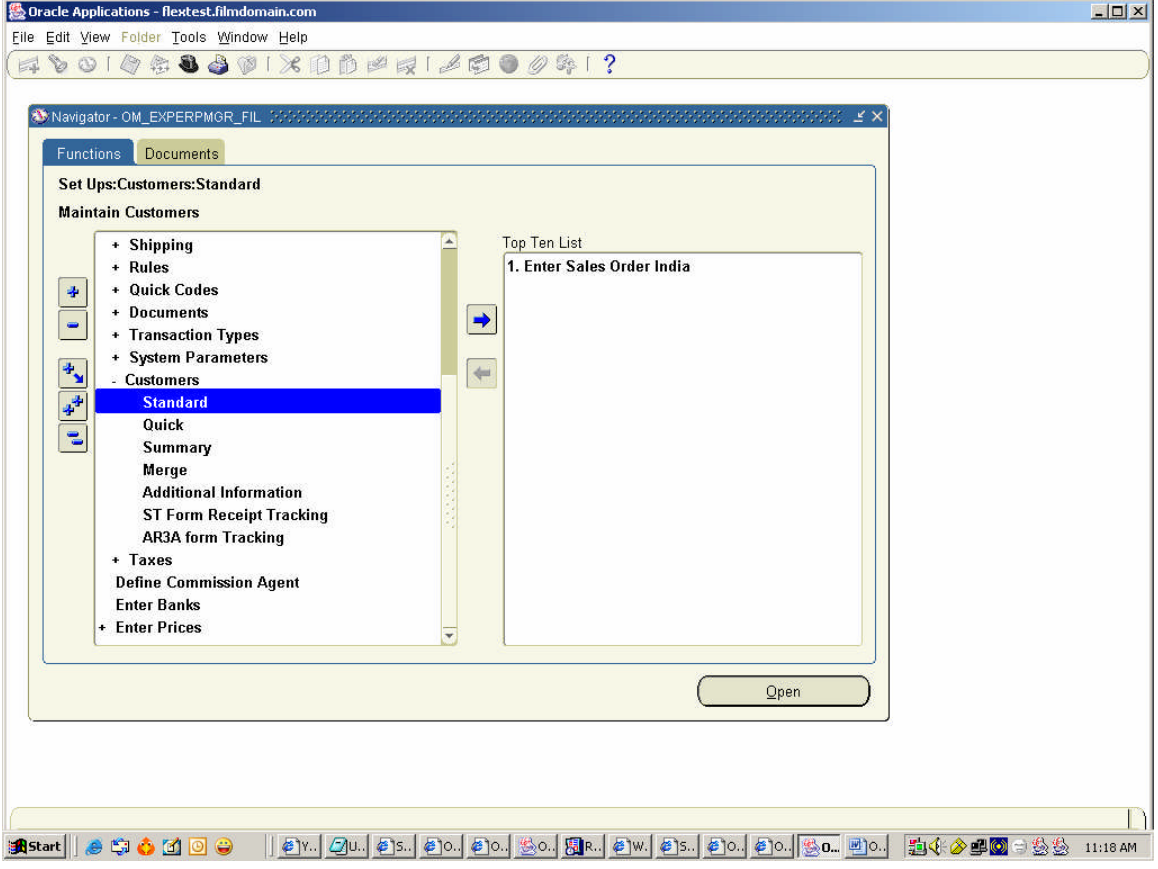

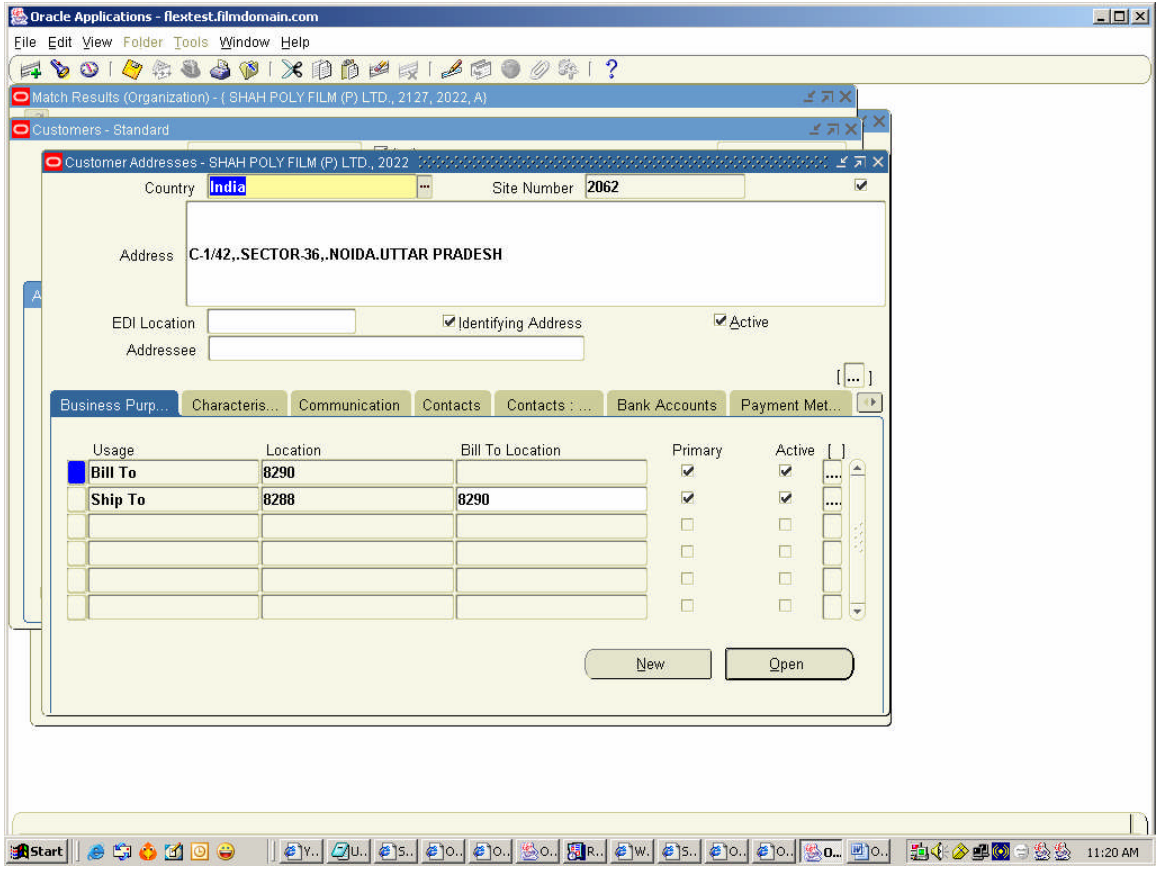

| $ \Box$ $\times$<br><b>級 Oracle Applications - flextest.filmdomain.com</b>                                                                                                    |
|----------------------------------------------------------------------------------------------------|
| File Edit View Folder Tools Window Help                                                                                                    |
| $\lozenge$ 0   $\lozenge$ & 8 8 9 0   $\times$ 10 0 2 5   $\lozenge$ 6   $\lozenge$ 0 0 $\lozenge$ 5   $\lozenge$<br>园                                                                 |
| Match Results (Organization) - (SHAH POLY FILM (P) LTD., 2127, 2022, A)<br>ビス×                                                                                                    |
| O Customers - Standard (2009)                                                                                                    |
| Active<br><b>Organization</b><br>¥<br>Organization Number 2127<br>Customer Type                                                                                                    |
| SHAH POLY FILM (P) LTD.<br><b>Customer Number</b><br>2022<br>Name                                                                                                    |
| <b>Alternate Name</b><br><b>Tax Registration Num</b>                                                                                                    |
| <b>Account Name</b><br>Taxpayer ID                                                                                                    |
| a                                                                                                    |
| <b>Relationships</b><br>Profile: D<br>Profile: A<br><b>Bank Accounts</b><br>Payment Met<br>Profile : T<br>Contacts:                                                                    |
|                                                                                                    |
| - Related Customer<br>Ship To<br>Reciprocal                                                                                                    |
| Number<br>Bill To<br>Active<br>Type<br>Comment<br>Name                                                                                                    |
| $\overline{\mathbf{v}}$<br>$\overline{\mathbf{v}}$<br>$\overline{\mathbf{v}}$<br>$\overline{\mathbf{v}}$<br>PARAS LAMINATES PVT 9336<br>Parent                                         |
| $\overline{\mathbf{v}}$<br>$\overline{\mathbf{v}}$<br>$\overline{\mathbf{v}}$<br>$\overline{\mathbf{v}}$<br><b>PURE PET PVT.LTD</b><br>1794<br>Part                                    |
| $\overline{\mathbf{v}}$<br>$\overline{\mathbf{v}}$<br>$\overline{\mathbf{v}}$<br>$\overline{\mathbf{v}}$<br>Par<br><b>RADIANT INDUSTRIES</b><br>14897                                  |
| Virgo Industries is created as<br>$\overline{\mathbf{v}}$<br>$\overline{\mathbf{v}}$<br>$\overline{\mathbf{v}}$<br>$\overline{\mathbf{v}}$<br>Paj<br><b>SURYA BOARDS LTD.</b><br>12604 |
| $\overline{\mathbf{v}}$<br>$\overline{\mathbf{v}}$<br>TEX.CHEM & COATINGS 5331<br>п<br>Ship_To.                                                                                        |
| $\overline{\mathbf{v}}$<br>V<br>TRIVENI ADHESIVES (P) 9216                                                                                                    |
| <b>VIRGO INDUSTRIES</b><br>⊽<br>11764                                                                                                    |
| Parent<br><b>WONDER POLYMERS (PV 6359</b>                                                                                                    |
|                                                                                                    |
| <b>Enter Banks</b><br>$\overline{\mathbf{v}}$                                                                                                    |
|                                                                                                    |
| Open                                                                                                    |
|                                                                                                    |
|                                                                                                    |
|                                                                                                    |
|                                                                                                    |
| <b>A</b> Start   8 5 6 Kg 8 9                                                                                                    |
| $OM \setminus O_{\text{max}}$ (Determine (Localized)                                                                                                    |

OM > Order / Returns (Localized)

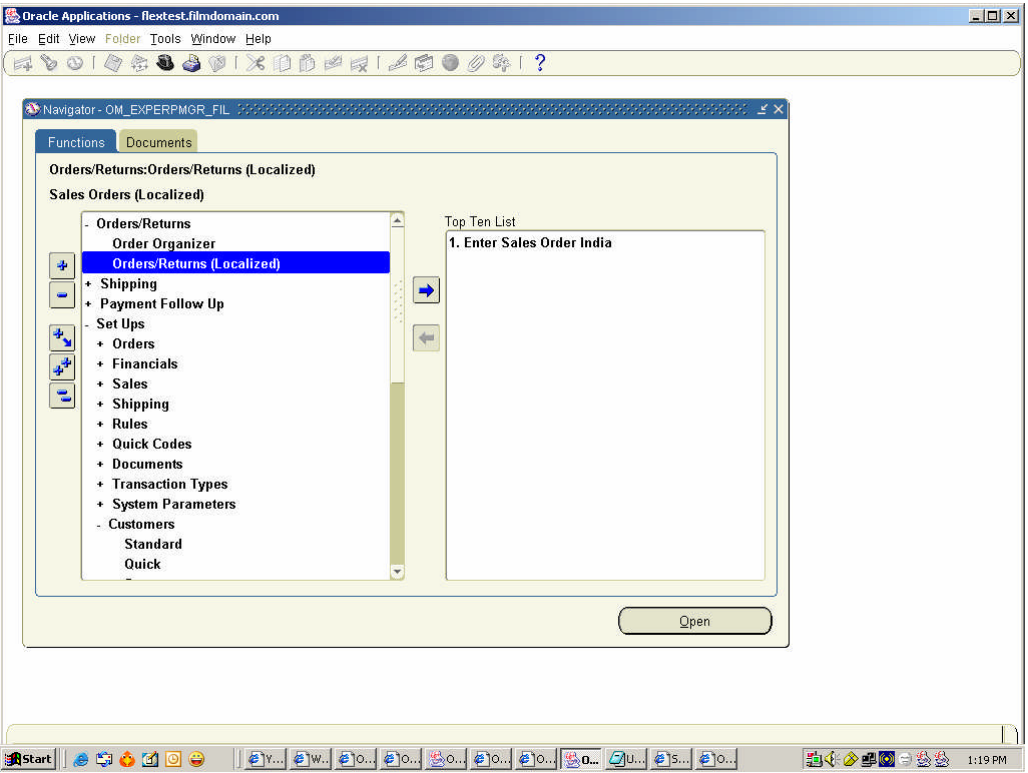

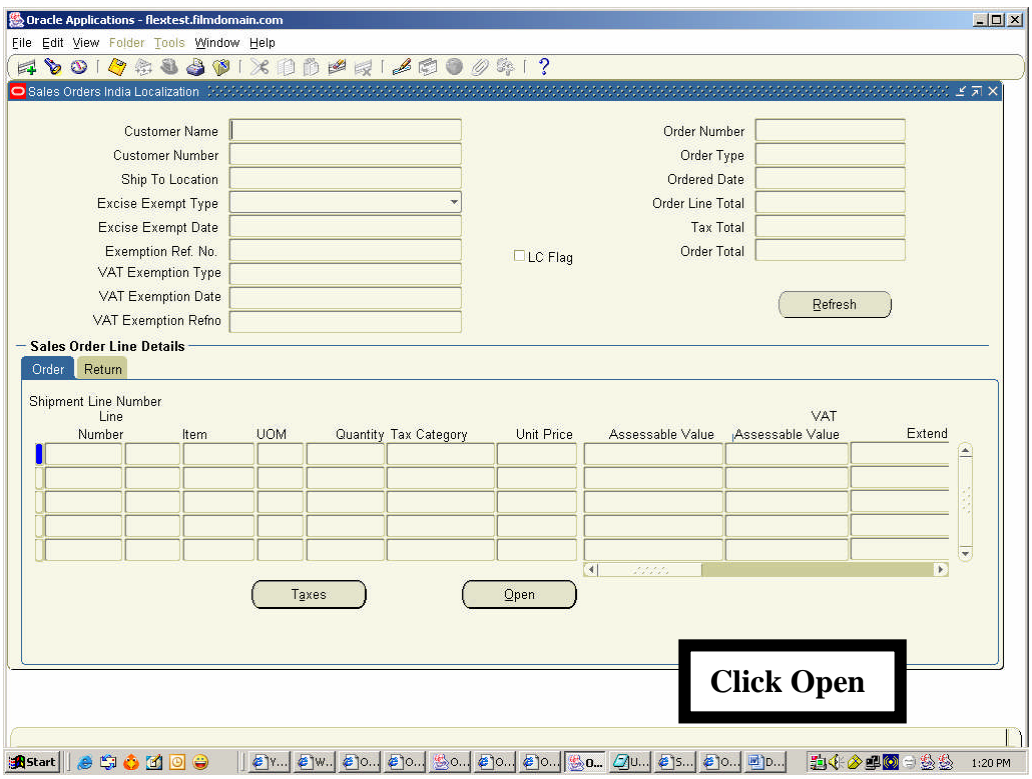

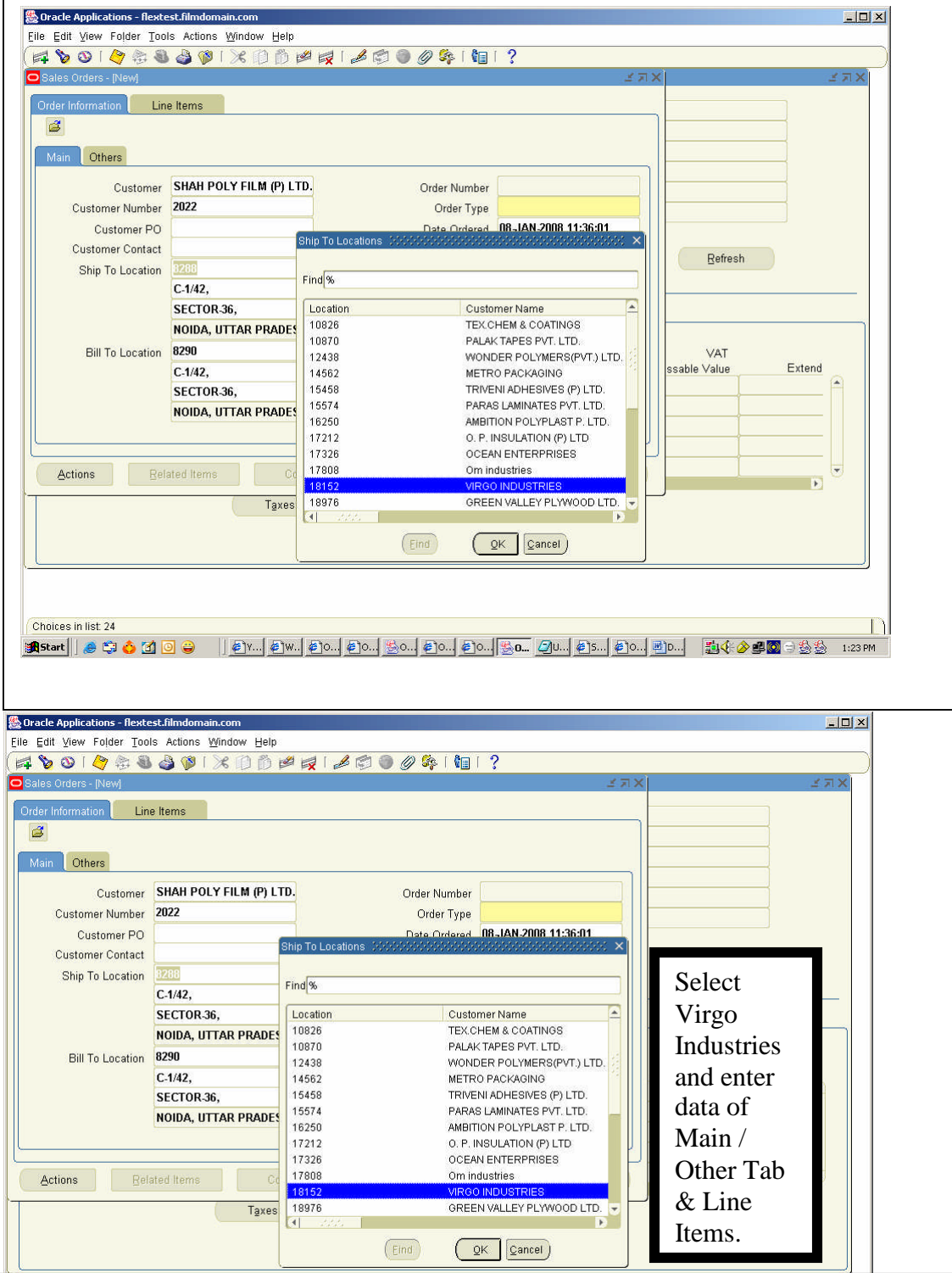

Using " Additional Information" of Setups > Customer Item Catagories attached with Bill to is: L.SAL-ED-16% VAT 4% Item Catagories attached with Ship to is: C.SAL-ED 16% ST 0%-C

The System by default is attaching the Item Category of Bill To (Customer) whereas we need the system should default the Item Catagories attached with Ship to.